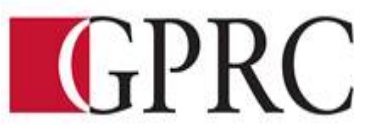

### **DEPARTMENT of BUSINESS AND OFFICE ADMINISTRATION**

#### **COURSE OUTLINE – Fall 2021**

### **OA1145 (EC): EXCEL AND ACCESS CORE – 3 (3-0-1.5) 67.5 Hours for 15 Weeks**

Grande Prairie Regional College respectfully acknowledges that we are located on Treaty 8 territory, the traditional homeland and gathering place for many diverse Indigenous peoples. We are honoured to be on the ancestral lands of the Cree, Dene/Beaver and Métis, whose histories, languages, and cultures continue to influence our vibrant community. We are grateful to have the opportunity to work, learn, and live on this land.

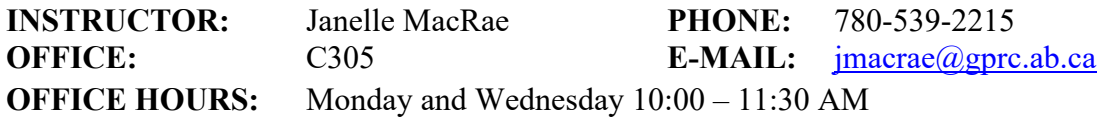

#### **CALENDAR DESCRIPTION:**

This course is intended to familiarize the student with the comprehensive use and professional application of computers in daily office activities. Students will be expected to develop a core level knowledge of Microsoft Excel and Access. This course also introduces the current operating system, computer terminology, electronic file management and business math concepts.

## **PREREQUISITE(S)/COREQUISITE:**

None

### **REQUIRED TEXT/RESOURCE MATERIALS:**

1) Cirrus For Benchmark Series: Microsoft Excel 365/2019 Level 1 ISBN: 9780763895013

(Cirrus access code, digitally delivered + text -180 days)

2) Cirrus For Benchmark Series: Microsoft Access 365/2019 Level 1 ISBN: 9780763895006

(Cirrus access code, digitally delivered + text -180 days)

#### **DELIVERY MODE(S):**

**Online** – This type of course will be offered online. There are no set class times and students attend remotely and asynchronously.

This is a paced online course, meaning there are weekly requirements that must be met. Students will be expected to work through class material on the myclass.gprc.ab.ca course page as well as the supplementary Cirrus website.

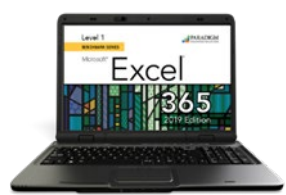

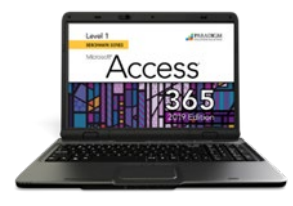

#### **COURSE OBJECTIVES:**

- Create and edit spreadsheets of varying complexity
- Format cells, columns, and rows as well as entire workbooks in a uniform, attractive style.
- Analyze numerical data and project outcomes to make informed decisions
- Plan, research, create, revise, and publish worksheets and workbooks to meet specific communication needs
- Given a workplace scenario requiring a number-based solution, assess the information requirements and then prepare the materials that achieve the goal efficiently and effectively

Use windows Explorer to manage and manipulate files and apply electronic file management concepts.

- Create database tables to organize business or personal records
- Modify and manage tables to ensure that data is accurate and up to date
- Perform queries to assist with decision making
- Plan, research, create, revise and publish database information to meet specific communication needs

• Given a workplace scenario requiring the reporting and analysis of data, assess the information requirements and then prepare the materials that achieve the goal efficiently and effectively

# **LEARNING OUTCOMES:**

Upon completion of the course students will obtain the following skills:

## MICROSOFT ACCESS

Upon completion of the Access Module you will:

- Describe elements found in an electronic database.
- Find and sort data in an electronic database.
- Describe how databases can be used in records management and e-commerce.

# **Access Level 1, Chapter 1 Managing and Creating Tables**

Upon completion of this chapter you will be able to:

Open and close objects in a database Insert, delete, and move rows and columns in a table Hide, unhide, freeze, and unfreeze columns Adjust table column width Preview and print a table Design and create a table Rename column headings Insert a column name, caption, and description Insert Quick Start fields Assign a default value and field size

# **Access Level 1, Chapter 2 Creating Relationships between Tables**

Upon completion of this chapter you will be able to:

Define a primary key in a table Create a one-to-many relationship Specify referential integrity Print, edit, and delete relationships Create a one-to-one relationship View and edit a Subdatasheet

# **Access Level 1, Chapter 3 Performing Queries**

Copyright © 2009, Grande Prairie Regional College and its licensors. 2

Upon completion of this chapter you will be able to:

*Design query to extract specific data from tables Modify queries Design queries with Or and And criteria Use the Simple Query Wizard to create queries Create a calculated field Use aggregate functions in queries Create crosstab, duplicate, and unmatched queries*

## **Access Level 1, Chapter 4 Creating and Modifying Tables in Design View**

Upon completion of this chapter you will be able to:

*Create a table in Design view Assign a default value Use the Input Mask Wizard and the Lookup Wizard Validate field entries Insert, move, and delete fields in Design view Insert a Total row Sort records in a table Print selected records in a table Complete a spelling check Find specific records in a table Find and replace data in records in a table Apply text formatting Use the Help feature*

# **Access Level 1, Chapter 5 Creating Forms**

Upon completion of this chapter you will be able to:

*Create a form using the Form button Change views in a form Print and navigate in a form Add records to and delete records from a form Create a form with a related table Customize a form Create a split form and multiple items form Create a form using the Form Wizard*

### **Access Level 1, Chapter 6 Creating Reports and Mailing Labels**

Upon completion of this chapter you will be able to:

*Create a report using the Report button Display a report in Print Preview Create a report with a query Format and customize a report Group and sort records in a report Create a report using the Report Wizard Create mailing labels using the Label Wizard*

## **Access Level 1, Chapter 7 Modifying, Filtering, and Viewing Data**

Upon completion of this chapter you will be able to:

*Filter data by selection and form*

*Remove a filter View object dependencies Compact and repair a database Encrypt a database with a password View and customize document properties Customize the Recent tab Backstage view Save a database in an earlier version of Access Save a database object in PDF file format*

# **Access Level 1, Chapter 8 Exporting and Importing Data**

Upon completion of this chapter you will be able to:

*Export Access data to Excel Export Access data to Word Merge Access data with a Word document Exporting an Access object to a PDF or XPS file Import data to a new table Link data to a new table Use the Office Clipboard*

## MICROSOFT EXCEL

#### Business Math Review

### **Excel Level 1, Chapter 1 Preparing the Excel Worksheet**

Upon successful completion of this chapter you will be able to:

- *Identify the various elements of an excel workbook*
- *Create, save, and print a workbook*
- *Enter data in a workbook*
- *Edit data in a workbook*
- *Insert a formula using the autosum button*
- *Apply basic formatting to cells in the workbook*
- *Use the Help feature*

### **Excel Level 1, Chapter 2**

Upon successful completion of this chapter you will be able to:

- *Write formulas with mathematical formulas*
- *Type a formula in the Formula bar*
- *Copy a formula*
- *Use the insert Function feature to insert a formula in a cell*
- *Write formulas with the AVERAGE, MAX, MIN, COUNT, NOW, and TODAY functions*
- *Create absolute and mixed cell references*

### **Excel Level 1, Chapter 3**

Upon successful completion of this you will be able to:

- *Chance column widths*
- *Change row heights*
- *Insert rows and columns in a worksheet*
- *Delete cells, rows, and columns in a worksheet*
- *Clear data in cells*
- *Apply formatting to data cells*
- *Apply formatting to selected data using the Mini toolbar*
- *Apply a theme and customize the theme font colour*
- *Format numbers*
- *Repeat the last action*
- *Automate formatting with Format Painter*
- *Hide and unhide rows and columns*

## **Excel Level 1, Chapter 3**

Upon successful completion of this chapter you will be able to:

- *Change worksheet margins*
- *Center a worksheet horizontally and vertically on a page*
- *Insert a page break in a worksheet*
- *Print gridlines and row and column heights*
- *Set and clear a print area*
- *Insert headers and footers*
- *Customize print jobs*
- *Complete a spelling check on a worksheet*
- *Find and replace data and cell formatting in a worksheet*
- *Sort data in cells in ascending and descending order*
- *Filter a list using Autofilter*

## **Excel Level 1, Chapter 5**

Upon successful completion of this chapter you will be able to:

- *Create a workbook with multiple worksheets*
- *Move, copy, and paste cells within and between sheets*
- *Split a worksheet into windows and freeze frames*
- *Name a range of cells and use a range in a formula*
- *Open multiple workbooks*
- *Arrange, size, and move workbooks*
- *Copy and paste data between workbooks*
- *Link data between worksheets*

# **Excel Level 1, Chapter 6**

Upon successful completion of this chapter you will be able to:

- *Create and rename a folder*
- *Delete workbooks and folders*
- *Copy and move workbooks within and between folders*
- *Copy and move worksheets between workbooks*
- *Maintain consistent formatting with styles*
- *Insert, modify, and remove hyperlinks*
- *Create financial forms using templates*

### **Excel Level 1, Chapter 7**

Upon successful completion of this chapter you will be able to:

- *Create a chart with data in an Excel worksheet*
- *Size, move, edit, format, and delete charts*
- *Print a selected chart and print a worksheet containing a chart*
- *Change a chart location*
- *Insert, move, size, and delete chart elements and shapes*
- *Write formulas with the PMT and FV financial functions*
- *Write formulas with the IF logical function*

### **Excel Level 1, Chapter 8**

Upon successful completion of this chapter you will be able to:

- *Insert symbols and special characters*
- *Insert, size, move, and format images*
- *Insert a screenshot*
- *Draw, format, and copy shapes*
- *Insert, format, and type text in a text box*
- *Insert a picture image as a watermark*
- *Insert and format SmartArt graphics*

*Insert and format WordArt*

### **TRANSFERABILITY:**

Please consult the Alberta Transfer Guide for more information. You may check to ensure the transferability of this course at the Alberta Transfer Guide main page [http://www.transferalberta.ca](http://alis.alberta.ca/ps/tsp/ta/tbi/onlinesearch.html?SearchMode=S&step=2).

\*\* Grade of D or D+ may not be acceptable for transfer to other post-secondary institutions. **Students are cautioned that it is their responsibility to contact the receiving institutions to ensure transferability**

### **EVALUATIONS:**

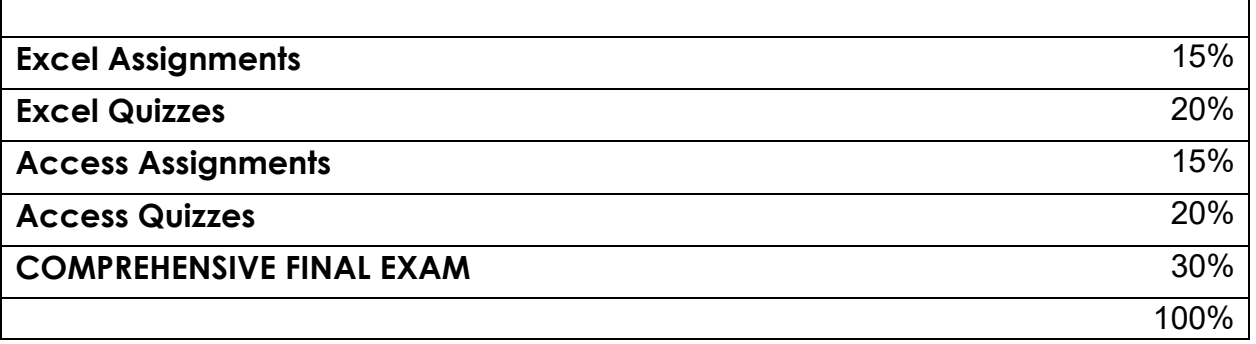

#### **GRADING CRITERIA:**

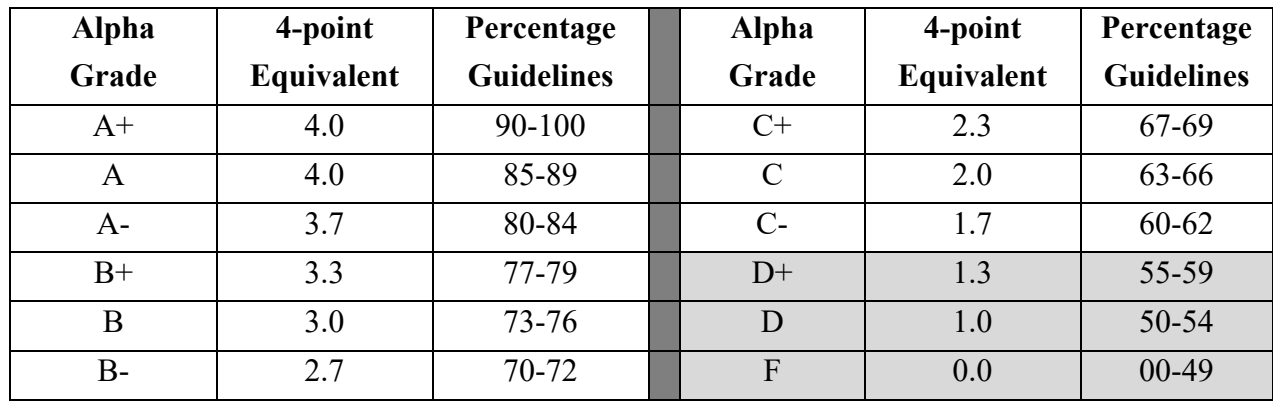

## **STUDENT RESPONSIBILITIES:**

**To read, understand and comply with GPRC academic policies.** 

**\*\* Note: All Academic and Administrative polices are available at**  <https://www.gprc.ab.ca/about/administration/policies>

# **STATEMENT ON PLAGIARISM AND CHEATING:**

Cheating and plagiarism will not be tolerated and there will be penalties. For a more precise definition of plagiarism and its consequences, refer to the Student Conduct section of the College Calendar at <http://www.gprc.ab.ca/programs/calendar/> or the College Policy on Student Misconduct: Plagiarism and Cheating at<https://www.gprc.ab.ca/about/administration/policies>

# **TESTING AND EXAM POLICIES**

Excel and Access unit tests and the Final Exam will be written as scheduled. No rewrites will be given. If there is an excusable absence, the weighting of the missed exam will be added to the final exam weighting. If the absence is not excusable, a grade of 0% will be given. DUE DATES: Work must be submitted to MyClass and Cirrus by the due date and time given. No lates will be accepted.

### **EMAIL CORRESPONDENCE:**

\*All email correspondence must be sent from your GPRC student email account and must be professionally formatted (i.e., subject line filled in, proper greeting, spelling, and grammar check, etc.). Emails that do not follow the above requirements will not be responded to.

# **TECHNOLOGY REQUIREMENTS:**

You will need access to the Office 365 versions of Excel and Access for this course. GPRC offers students Office 365 software for free while you are a student. To access it, follow these instructions:

- 1. Log into your myGPRC account
- 2. Click on My Profile, then Account Information
- 3. Click on the Software Access link on the left
- 4. Click on the blue 'Get Microsoft Office now!' link in the text
- 5. On the login page, enter your MyClass password (the username should already contain an email address) and click OK
- 6. Click on the red Install button in the top right

7. Once the software has downloaded and installed (how quickly this happens depends on your computer and your network connection, it is a large file so it can take quite some time), open Word, Excel, or PowerPoint and enter your [student ID number]@student.gprc.ab.ca and your D2L password when prompted to activate the software

8. If you already have Office 365 installed on your computer, you can go to Accounts under the File tab and sign in with your GPRC student email and password to activate the license if necessary.

Please note, if you have a Mac, the Mac version of Office 365 does not include Access. To use Access for our Access portion of the course, you will have to follow these instructions (you only need to do this once, the downloaded file will work every time after that):

1. Install the Microsoft Remote Desktop app from the App Store (round orange icon)

2. Go to https://rdweb.gprc.ab.ca and log in (username: gprc\student ID number; password is same as Moodle)

3. Click on the TSLABS button to download the file

4. Move the file from their Downloads folder to the desktop, then double click to run it

5. When asked to log in, use the same login information as was used to log into redweb.gprc.ab.ca.

### **SOFTWARE & NETWORK REQUIREMENTS**

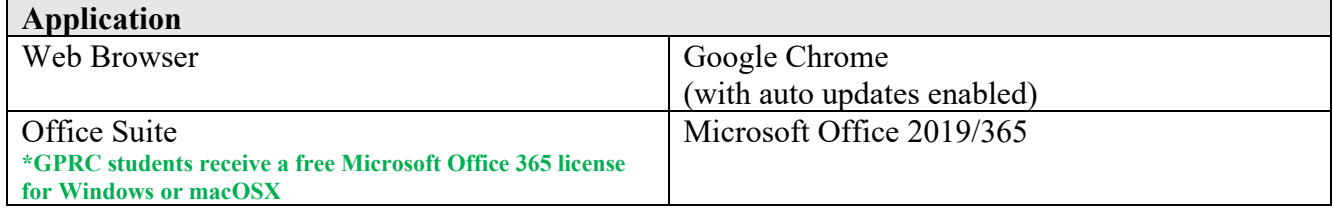

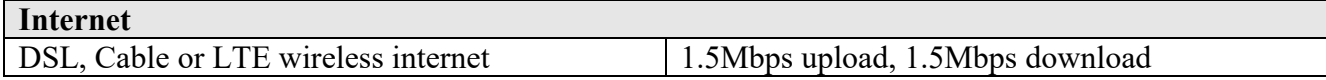

# **COURSE MANAGEMENT SYSTEM**

GPRC uses the "myClass" (D2L) online course management system. To access myClass (D2L), visit https://myClass.gprc.ab.ca/